# **CENTRO PAULA SOUZA**

## **ETEC PROF. MASSUYUKI KAWANO**

# **Técnico em Desenvolvimento de Sistemas Integrado ao Ensino Médio**

**Pedro Bastos Andrade Saponara**

**Pedro Henrique Lacerda de Carvalho**

**Kellen Maria Cardoso Carmo**

**Letícia Lima**

**Lindilaine Bazan da Silva**

**SOFTWARE PARA LOJAS DE CONVENIÊNCIA**

**Tupã**

**2021**

**Pedro Bastos Andrade Saponara**

**Pedro Henrique Lacerda de Carvalho**

## **Kellen Maria Cardoso Carmo**

**Letícia Lima**

**Lindilaine Bazan da Silva**

### **SOFTWARE PARA LOJAS DE CONVENIÊNCIA**

Trabalho de Conclusão de Curso apresentado ao curso Técnico em Desenvolvimento de Sistemas Integrado ao Ensino Médio da ETEC Prof. Massuyuki Kawano, orientado pelo Prof. Ewerton José da Silva como requisito parcial para obtenção do título de Técnico em desenvolvimento de sistemas.

**Tupã**

**2021**

### **Resumo**

Com a criação de um programa de cadastro dos dados, para o armazenamento do estoque de supermercado, visamos atualizar e consertar erros que normalmente esses estabelecimentos encontram. O objetivo do trabalho é trazer para um dono de estabelecimento comercial um programa de registro de dados para o melhor controle de seus produtos, visando registar toda e qualquer manutenção necessária para o estoque. Cuidando com atenção no banco de dados para que haja adequada compreensão do preparo necessário das informações, como o registro de vendas, promoção, perda (atingimento da validade), fornecedor e até mesmo as promoções. Como resultado será garantido o melhor do cuidado com os produtos que serão vendidos, tendo em mente maneiras mais fáceis de cuidar da mercadoria para seus clientes.

**Palavras–chave:** Dados, Informações, Banco de Dados, otimização, gerenciamento, gestão.

# LISTA DE ILUSTRAÇÕES

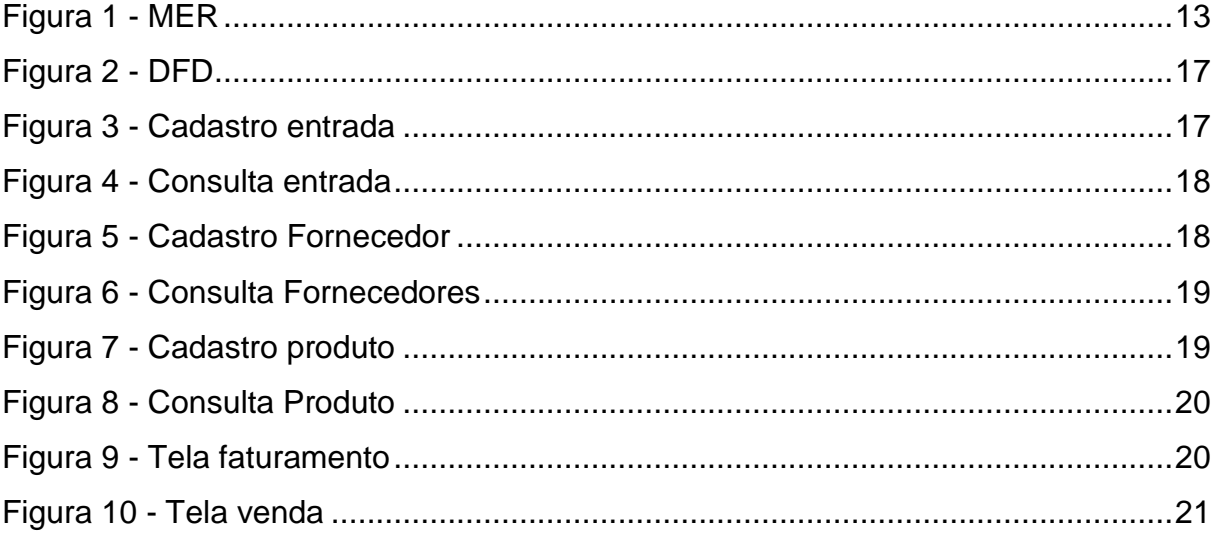

### **LISTA DE TABELAS**

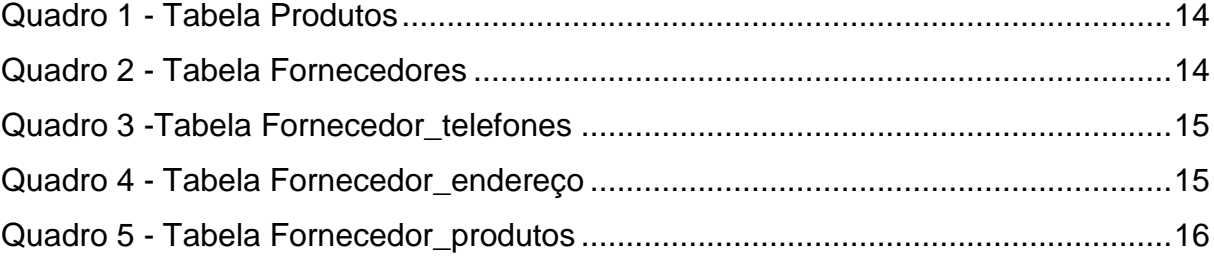

## **LISTA DE ABREVIATURAS E SIGLAS**

[Modelo de Entidade Relacional](https://www.next4.com.br/o-que-e-mer-modelo-de-entidade-relacional-e-como-e-aplicado-no-meu-site/) (MER).

Diagrama de Fluxo de Dados (DFD).

# **SUMÁRIO**

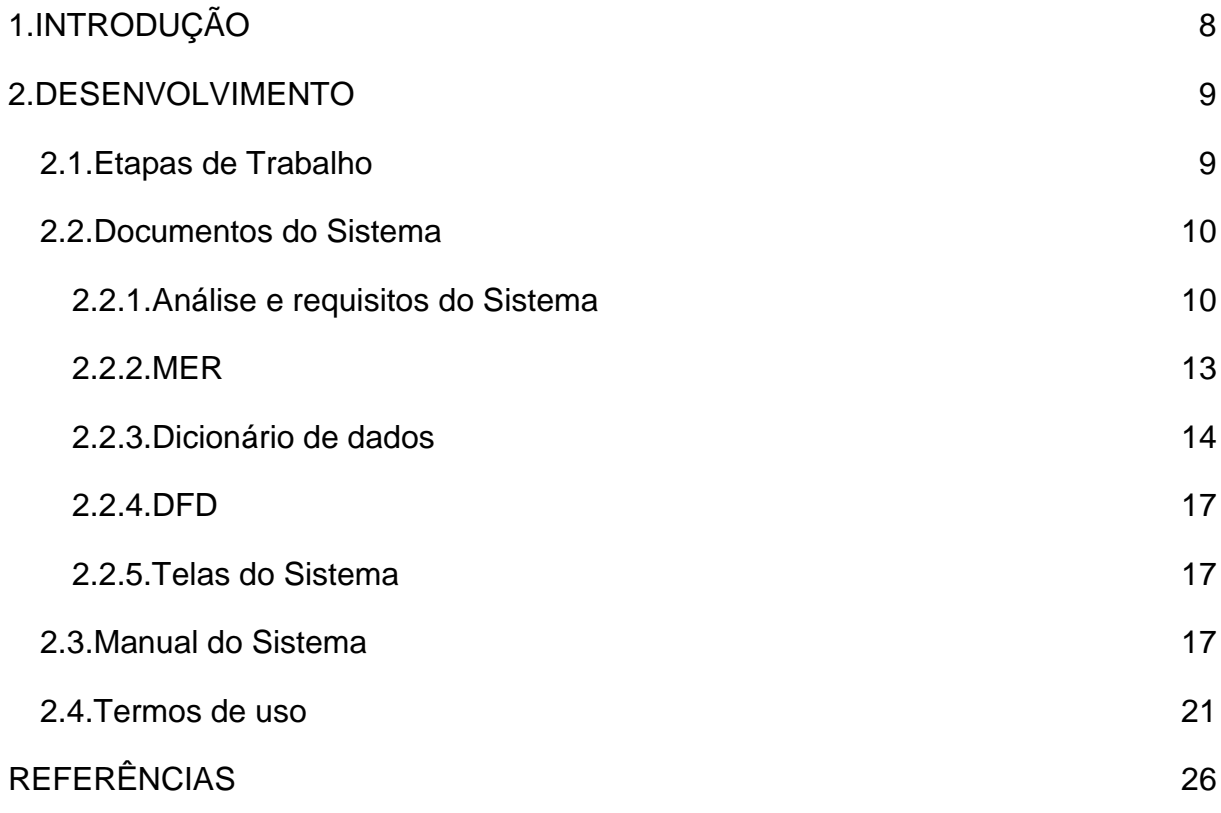

## <span id="page-7-0"></span>**1. INTRODUÇÃO**

O tema foi escolhido com base nas necessidades iniciais observadas pelos membros do grupo, visando a dificuldade de um estabelecimento independente a se adequar aos sistemas de administração, por esse fator, foi clara a deficiência do mercado na oferta de um sistema introdutório com o foco em conveniências pequenas.

Como forma inicial de obtenção de dados, foi utilizado a entrevista, onde o foco foram pessoas da área de desenvolvimento de Software, para entendermos melhor quais seriam os problemas técnicos que enfrentaremos, clientes constantes de conveniências, para vermos as necessidades evidentes que possam fazer a falta de um sistema e como consequência, a perda de demanda, e finalmente os donos dos estabelecimentos, para que assim desenvolvermos um sistema com alta acessibilidade e em paralelo sem deixar a funcionalidade inicial.

Com base nos fatores citados, começamos o projeto sempre com atenção na facilidade e praticidade de uso, sempre questionando e olhando por pontos de vista não técnicos.

Após a definição do tema e do grupo, um integrante irá criar um e-mail (GMAIL) a ser compartilhado pelo grupo de TCC. Todos os integrantes devem ter o login e senha deste e-mail, pois os arquivos do TCC ficarão armazenados em uma pasta do Google Drive relacionada a este e-mail. A pasta criada deve ser compartilhada com o professor, cadastrar o e-mail: ewerton.silva41@etec.sp.gov.br.

A organização desta pasta, bem como os arquivos de cada atividade serão avaliados mensalmente pelo professor! Este arquivo com as respostas deve estar nesta pasta além de ser postado na tarefa por cada um dos integrantes do grupo.

### **O tema**

A dificuldade que está localizada no setor privado para a utilização do serviço, seja com o cliente ou com a gestão interna da loja, acaba criando diversos problemas em detrimento do lucro do estabelecimento, e a longo prazo a perda de clientes insatisfeitos, conclui-se que por conta de ser um problema comum na sociedade hodierna é de extrema importância um software que auxilie os mesmos, para tanto um ambiente de trabalho melhor, quando o foco nos lucros.

### **Objetivos**

O impasse para um comerciante individual conduzir um negócio. De uma forma dinâmica e produtiva. Deste modo foi pensado em permitir o gerenciamento de estoque em lojas de conveniência, um banco de dados integrado com o estoque, telas intuitivas e fáceis de entender para que seja simples para um funcionário sem instrução conseguir utilizá-lo.

#### **Público-alvo**

O sistema se destina para proprietários de estabelecimentos privados, porém é um software intuitivo e que poderá ser utilizado em qualquer outro setor independente.

### <span id="page-8-0"></span>**2. DESENVOLVIMENTO**

#### <span id="page-8-1"></span>**2.1. Etapas de Trabalho**

O Trabalho de Conclusão de Curso foi iniciado com a escolha de seu tema, sendo priorizado uma solução de um problema, com isso, os métodos utilizados foram debates, reuniões e pesquisas realizadas entre o grupo, com o intuito inserir um tópico relevante que ajudassem pequenas empresas com o avanço de seu comércio, assim o problema escolhido foi a dificuldades na gestão de estoque, visando otimizar o trabalho dos funcionários e dos donos de pequenas conveniências.

A seguir, foi revisado softwares semelhantes, comparando as diferenças e igualdades, com o objetivo de usar como uma fonte de informações que possam ser relevantes ao nosso sistema. Outro meio de coleta de dados, foi a elaboração de entrevistas com o público-alvo, por meio de questionários simples e diretos, pretendendo apanhar ideias para a conclusão do programa.

Então realizada a análise de requisitos, para a coleta de dados indispensáveis e necessários, com objetivo em atender as necessidades dos usuários, conseguindo alcançar o propósito da plataforma. Assim, foi feita a identificação dos problemas e proposta às suas soluções, especificando os requisitos de acordo com a função, desempenho e contexto. Classificados em requisitos funcionais, as ações dos

sistemas, como por exemplo o cadastro, login e os registros. E em requisitos não funcionais, relacionados ao uso da aplicação em termos de desempenho, confiabilidade, usabilidade e segurança.

Foram definidos os campos, as chaves e entidade relacionamento entre tabelas no editor gráfico online Draw.io, antecipadamente da geração do Banco de dados, para um melhor estudo. Juntamente com o DFD para estabelecer uma visão estruturada das funções, entrada e saída de dados, com apresentações gráficas desse fluxo. Só após as análises foi possível construir o Banco de Dados que é o armazenamento e a organização padronizada das informações, onde elas possuem uma relação de conectividade entre si, ou seja, um mesmo domínio específico.

Posteriormente foi executado a conexão do Banco de Dados com o Software, para que fosse possível acessá-lo por meio da plataforma. Desse modo, foi criado as telas de cadastro, onde são inseridas as informações na Base de Dados por meio do programa, como por exemplo as referências dos fornecedores, produtos, funcionários e entre outros. E também a tela de consulta, no qual será acessado os dados.

Também foi produzida a documentação, iniciada com a introdução, exemplificando de forma direta e resumida os aspectos gerais e objetivos do projeto, após sucedeu a elaboração dos termos de uso, as regras e responsabilidades direcionadas aos usuários para com a utilização do sistema, e também realizado o manual do software, exemplificando tela por tela as suas funcionalidades.

E concluído as etapas finais do trabalho, a finalização do programa, o resumo geral do TCC, e toda a documentação foi revisada juntamente com o professor em sala. E preparado a apresentação em PowerPoint.

# <span id="page-9-0"></span>**2.2. Documentos do Sistema**

### <span id="page-9-1"></span>**2.2.1. Análise e requisitos do Sistema**

O software tem como principal objetivo a organização interna e administrativa da empresa, caso não fosse aderido, a equipe agirá de forma não otimizada e com o desempenho comprometido, dessa forma prejudicando a própria estabilidade da empresa tanto em curto prazo quanto em longo prazo.

Os problemas com os processos atuais e como um novo sistema ajudaria a diminuir esses problemas. O obstáculo atual é a falta de procedimentos para contribuir para a administração do estabelecimento, por conta disso os funcionários com a falta de recursos e ferramentas, acabam por fazer um trabalho mal desenvolvido dessa forma fazendo com que o cliente tenha uma experiência inferior, prejudicando diretamente os lucros.

Uma contribuição direta para esse impasse seria uma mudança positiva no sentido da performance da empresa, afinal com esta plataforma o fluxo de dados seria melhor trabalhado, as informações podem ser transferidas para outros sistemas e também ser recebidas a partir deles. O banco de dados do sistema pode ser importado e exportado. O sistema requer tecnologia que não tenha sido utilizada anteriormente na empresa, parcialmente, afinal seria uma melhora no sistema que a loja utiliza.

Ele será útil principalmente para o funcionário que vai atender, afinal poderá trazer as informações diretamente para o cliente, porém o próprio administrador da loja poderá conferir todos os dados com precisão, para evitar fraudes.

Assim se compreende que um programa para gerenciar o estoque é completamente necessário no cotidiano, tanto para a praticidade, quanto para a segurança dos produtos que serão comprados, e logo consumidos pelas pessoas que o compraram. Uma loja de conveniência que precisa da praticidade de passar seus produtos, organizá-los e vendê-los, também precisa de um armazenamento. Pensando nisso, desenvolvemos um software que possa catalogar e acessar todas essas informações mantendo-as protegidas, e prontas para a movimentação, sendo uma aplicação que poderá agilizar com sucesso as compras diárias.

### **Requisitos Funcionais:**

registrar compras atualizar o estoque buscar produtos do estoque cadastrar produtos saída de produtos cadastro de usuário login

### **Requisitos não funcionais:**

sistema operacional Windows conexão em rede níveis de acesso para usuários

### **Protótipo de telas:**

Montar um arquivo do PowerPoint com uma imagem de tela em cada slide, no título de cada slide deve ser definido um título para a tela apresentada na imagem. Este arquivo deve estar na pasta junto com os arquivos referente a atividade deste mês.

Nosso software terá alguns problemas, como a acessibilidade em redirecionar informações de vendas. Assim sem a demora para conseguir o produto requisitado, ou a troca do mesmo.

A coleta de dados foi realizada através de entrevistas, com pessoas que tanto frequentam as conveniências, como com pessoas que estão diretamente ligados.

com a respostas das perguntas o que mais foi redirecionado foram as travas nos sistemas, como reclamação maior. Funcionalidade e simplicidade para que seja fácil e prático para uso diário. Para seu uso será necessário um computador com o programa instalado, e um monitor para auxiliar o atendente.

Como uma loja de conveniência simples necessita de apenas uma operação, o dono do estabelecimento precisará apenas do sistema e de um computador com acesso a rede para fazer as atualizações diárias de seus produtos e vendas.

### **2.2.2. MER**

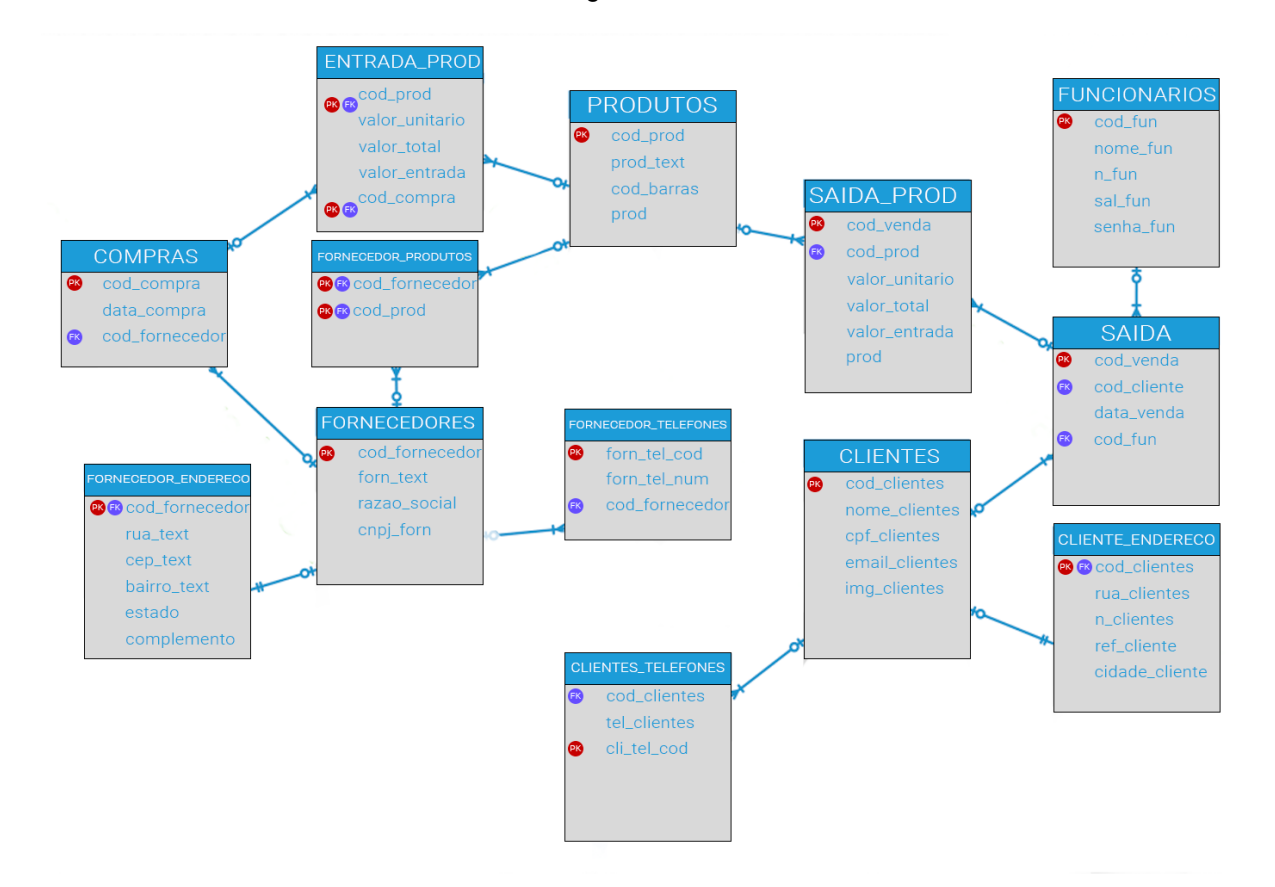

Figura 1 - MER

<span id="page-12-1"></span><span id="page-12-0"></span>Fontes: autoria própria

## **2.2.3. Dicionário de dados**

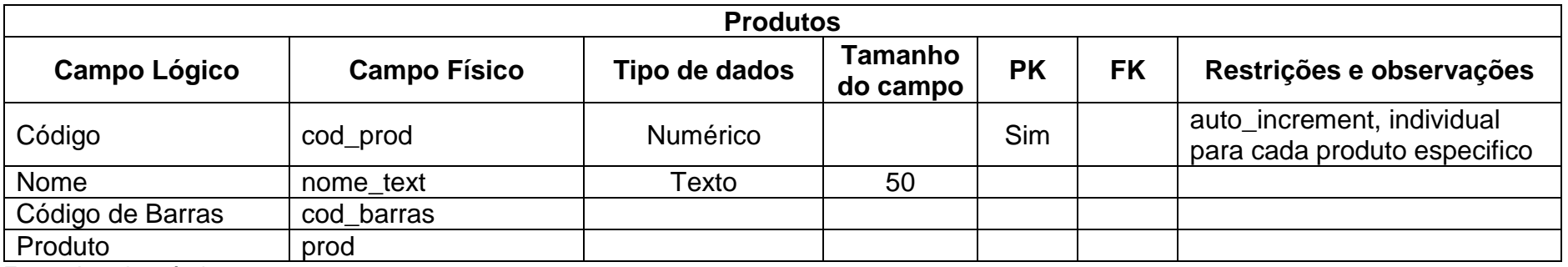

Quadro 1 - Tabela Produtos

Fonte: Autoria própria

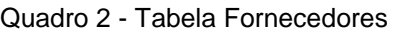

<span id="page-13-2"></span>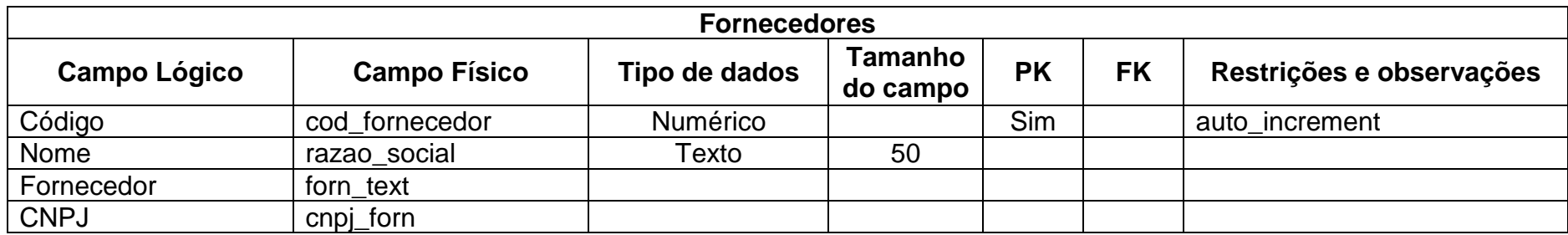

<span id="page-13-1"></span><span id="page-13-0"></span>Fonte: Autoria própria

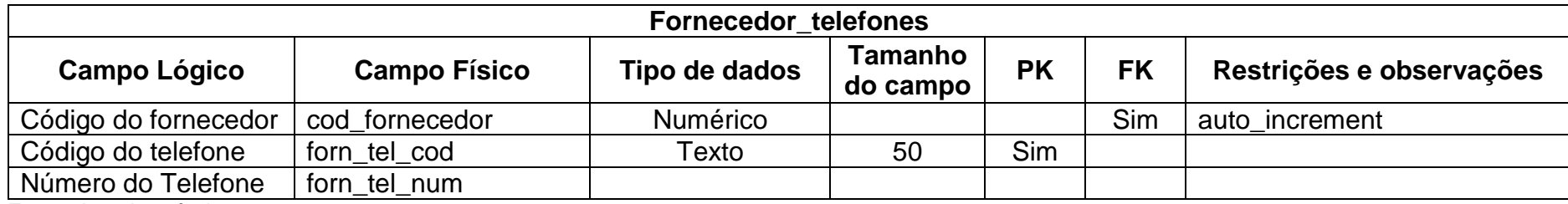

### Quadro 3 -Tabela Fornecedor\_telefones

Fonte: Autoria própria

### Quadro 4 - Tabela Fornecedor\_endereço

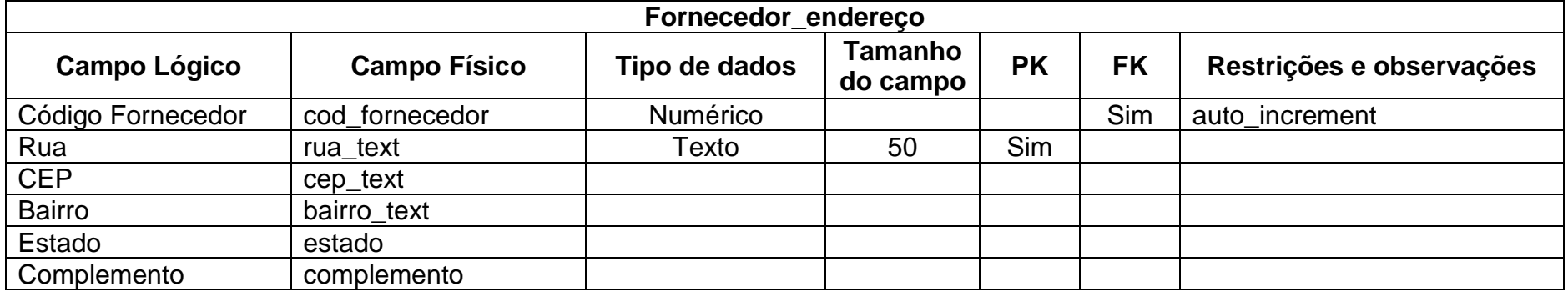

<span id="page-14-1"></span><span id="page-14-0"></span>Fonte: Autoria própria

Quadro 5 - Tabela Fornecedor\_produtos

<span id="page-15-0"></span>

|                   |                     | Fornecedor_produtos                  |    |           |           |                          |  |
|-------------------|---------------------|--------------------------------------|----|-----------|-----------|--------------------------|--|
| Campo Lógico      | <b>Campo Físico</b> | Tamanho<br>Tipo de dados<br>do campo |    | <b>PK</b> | <b>FK</b> | Restrições e observações |  |
| Código Fornecedor | cod fornecedor      | Numérico                             |    | sim       | Sim       | auto increment           |  |
| Código Produto    | cod produtos        | Texto                                | 50 | Sim       | sim       |                          |  |

# **2.2.4. DFD**

<span id="page-16-2"></span><span id="page-16-0"></span>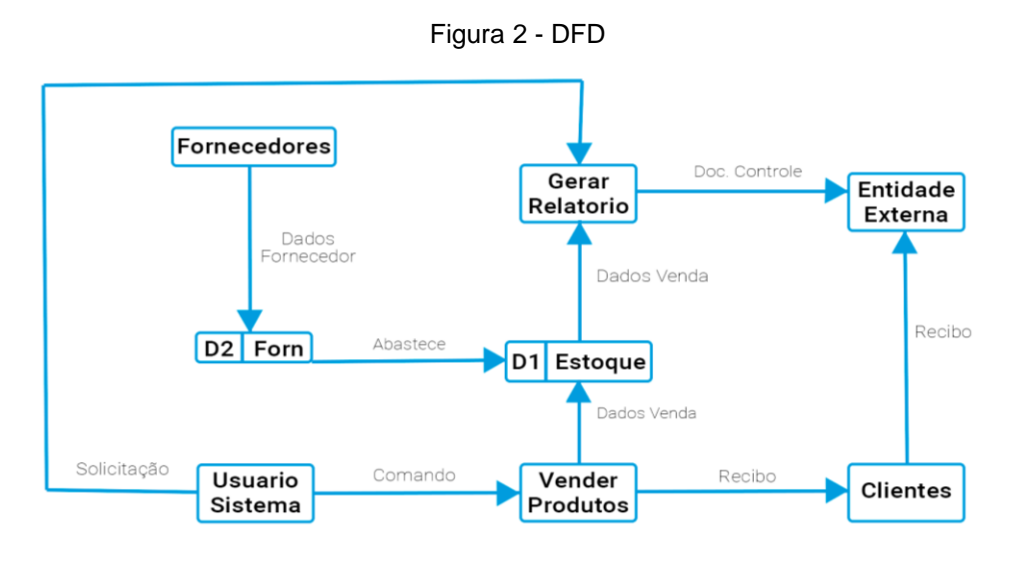

Fonte: Autoria própria

## <span id="page-16-3"></span>**2.2.5. Telas do Sistema**

# <span id="page-16-4"></span><span id="page-16-1"></span>**2.3. Manual do Sistema**

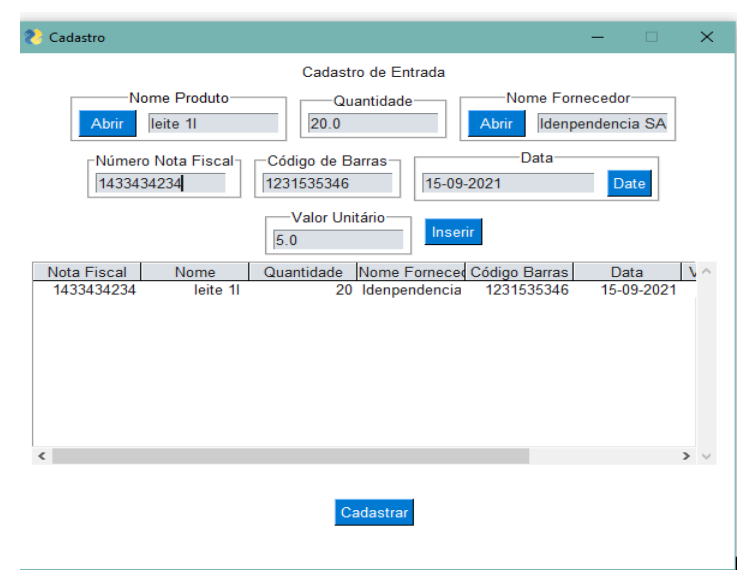

Figura 3 - Cadastro entrada

Fonte: Autoria própria

Aqui mostra o cadastramento dos produtos que vão entrar na loja.

<span id="page-17-0"></span>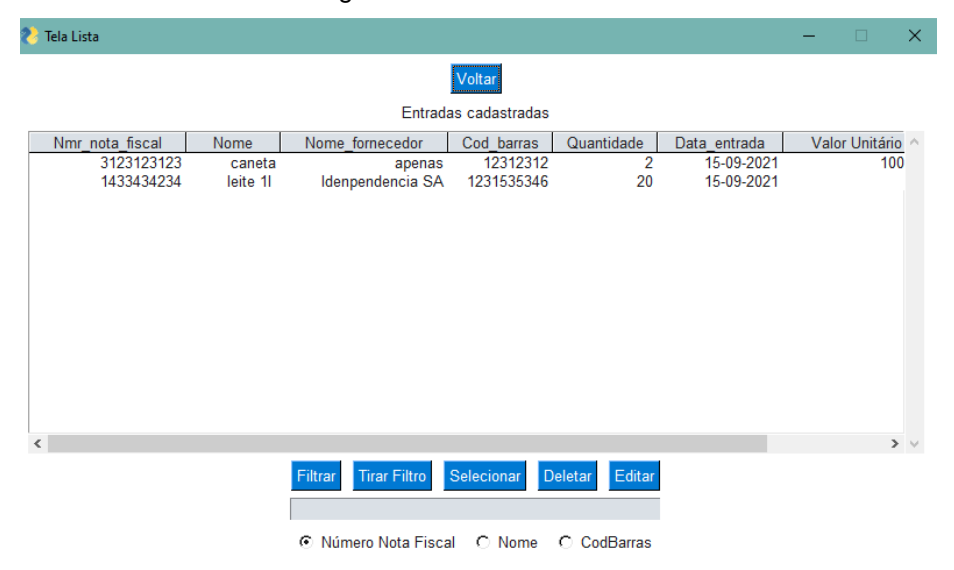

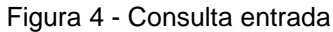

Aqui podemos ter controle dos produtos que entraram na loja.

<span id="page-17-1"></span>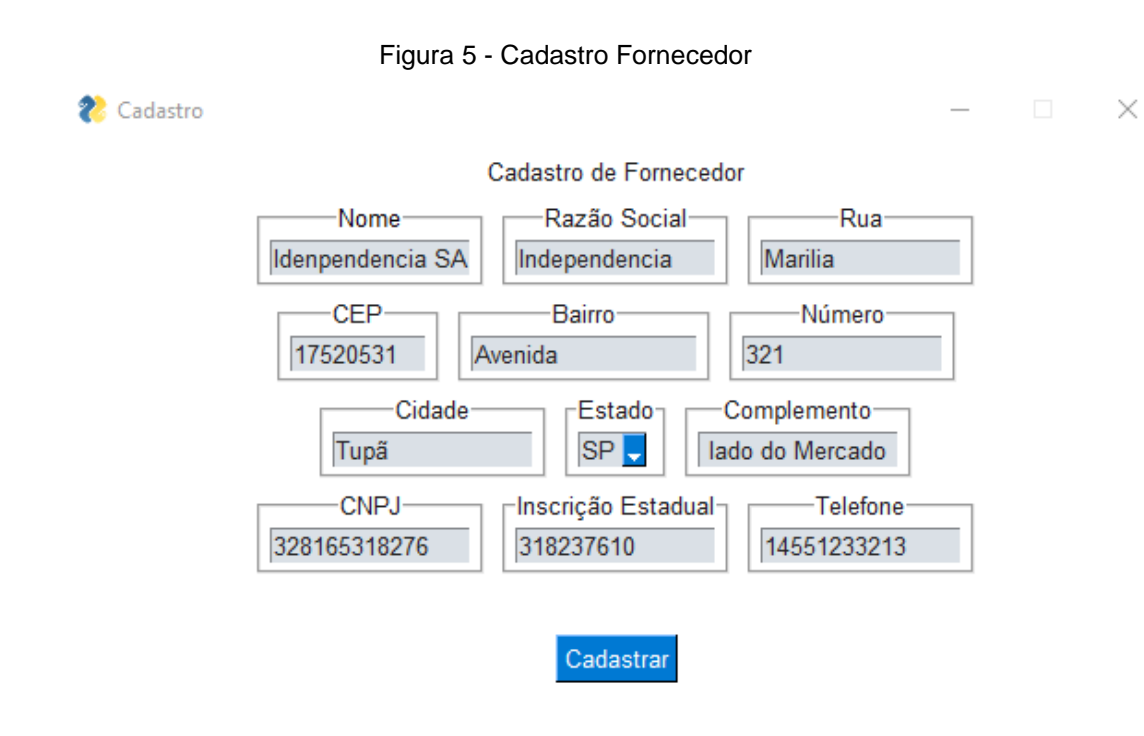

Fonte: Autoria própria

Aqui vemos o cadastro dos fornecedores dos produtos.

<span id="page-18-0"></span>

| Tela Lista          |                            |                               |                       |                      |                   |               | -              | $\Box$   | $\times$        |
|---------------------|----------------------------|-------------------------------|-----------------------|----------------------|-------------------|---------------|----------------|----------|-----------------|
|                     |                            |                               | Voltar                |                      |                   |               |                |          |                 |
|                     |                            |                               | <b>Fornecedores</b>   |                      |                   |               |                |          |                 |
| CódigoForn          | Nome                       | Razão                         | Rua                   | <b>CEP</b>           | Bairro            | Número        | Cidade Estado  |          | $\rho_{\rm{b}}$ |
| 1<br>$\overline{2}$ | apenas<br>Idenpendencia SA | vai q ne<br>Independencia     | rua apeans<br>Marilia | 12312312<br>17520531 | apenas<br>Avenida | 123123<br>321 | osascp<br>Tupã | SP<br>SP |                 |
|                     |                            |                               |                       |                      |                   |               |                |          |                 |
|                     |                            |                               |                       |                      |                   |               |                |          |                 |
|                     |                            |                               |                       |                      |                   |               |                |          |                 |
|                     |                            |                               |                       |                      |                   |               |                |          |                 |
|                     |                            |                               |                       |                      |                   |               |                |          |                 |
|                     |                            |                               |                       |                      |                   |               |                |          |                 |
| $\,$ $\,$           |                            |                               |                       |                      |                   |               |                |          | $>$ $\vee$      |
|                     |                            | Filtra<br><b>Tirar Filtro</b> | Selecionar            | Deletar              | Editar            |               |                |          |                 |
|                     |                            |                               |                       |                      |                   |               |                |          |                 |
|                     |                            | $\epsilon$<br>ID              | $\bigcirc$ Nome       | C CNPJ               |                   |               |                |          |                 |

Figura 6 - Consulta Fornecedores

<span id="page-18-1"></span>Aqui temos um controle de quem fornece os produtos na loja.

Figura 7 - Cadastro produto

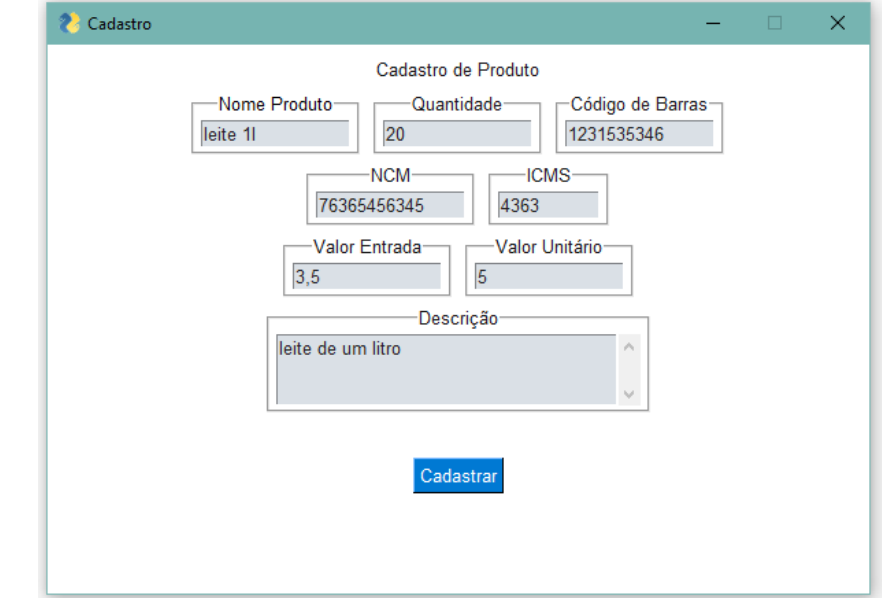

Fonte: Autoria própria

Aqui vemos o cadastro dos produtos disponíveis à venda na loja.

<span id="page-19-0"></span>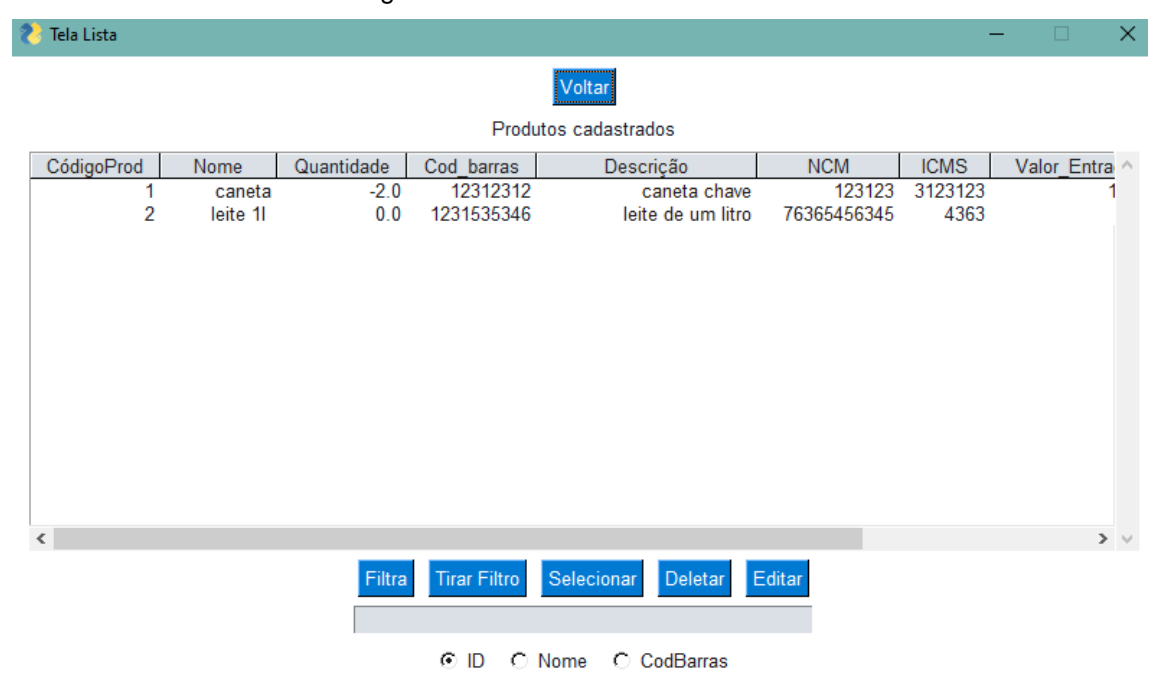

Figura 8 - Consulta Produto

<span id="page-19-1"></span>Aqui temos um controle de quais produtos estão dentro da loja.

| Tela Faturamento |          |            |                                   |             |                | -           | $\Box$          |
|------------------|----------|------------|-----------------------------------|-------------|----------------|-------------|-----------------|
|                  |          |            | Voltar                            |             |                |             |                 |
|                  |          |            | <b>Vendas Feitas</b>              |             |                |             |                 |
| Nota Fiscal      | Nome     | Cod barras | quantidade                        | data saida  | valor unitário | valor total | $\rho_{\rm{b}}$ |
| 1                | caneta   | 12312312   | $\overline{2}$                    | 15-09-2021  | 1000.0         | 2000.0      |                 |
| $\overline{2}$   | caneta   | 12312312   | $\overline{2}$                    | 15-09-2021  | 1000.0         | 2000.0      |                 |
| 3                | leite 11 | 1231535346 | 20                                | 15-09-2021  | 5.0            | 100.0       |                 |
|                  |          |            |                                   |             |                |             |                 |
|                  |          |            |                                   |             |                |             |                 |
|                  |          |            |                                   |             |                |             |                 |
|                  |          |            |                                   |             |                |             |                 |
|                  |          |            |                                   |             |                |             |                 |
|                  |          |            |                                   |             |                |             |                 |
|                  |          |            |                                   |             |                |             |                 |
|                  |          |            |                                   |             |                |             |                 |
|                  |          |            |                                   |             |                |             | $>$ $\vee$      |
|                  |          |            |                                   |             |                |             |                 |
|                  |          | Filtra     | <b>Tirar Filtro</b><br>Selecionar | Deletar     | Editar         |             |                 |
|                  |          |            |                                   |             |                |             |                 |
|                  |          |            | ⊙ Nota Fiscal ○ Nome              | C CodBarras |                |             |                 |

Figura 9 - Tela faturamento

Fonte: Autoria própria

Aqui podemos observar as vendas que foram feitas, tendo também o controle do faturamento da loja.

<span id="page-20-0"></span>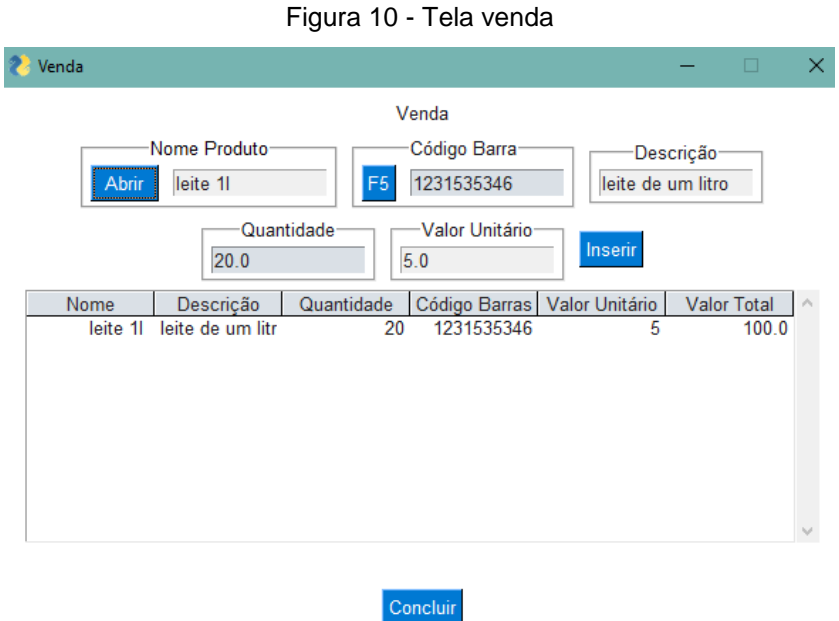

Aqui temos a tela das vendas que são feitas diariamente.

# <span id="page-20-1"></span>**2.4. Termos de uso**

Para você se cadastrar e usar os serviços oferecidos pelo aplicativo, são indispensáveis a leitura, compreensão e aceitação integral destes Termos e Condições de Uso do Site. Caso você não concorde com algum termo, não utilize nossos serviços. Somente poderão se cadastrar e utilizar a plataforma pessoas maiores de 18 anos.

### **Utilização de Serviços**

A plataforma visa melhorar a gestão da empresa do cliente oferecendo um sistema de caixa, contagem automatizada de estoque e auxílio administrativo de vendas, por meio eletrônico, com a o acesso de 24 horas por dia, contudo não garante a disponibilidade, acesso e continuidade do funcionamento da plataforma ou de suas funcionalidades, atuais ou futuras, não sendo responsável por nenhum dano ou prejuízo causado a você em caso de indisponibilidade. Os serviços são protegidos por

leis de direitos autorais, segredos comerciais e outras leis de propriedade intelectual. Você só tem o direito de usar os serviços para os fins descritos pelo aplicativo.

#### **Aceitação**

Estes termos estipulam a obrigação de assinatura indefinida e voluntária entre a plataforma e o usuário de uma pessoa física ou jurídica. Ao utilizar a plataforma, os usuários aceitam integralmente essas regras e se comprometem a cumpri-las, assumindo o risco das penalidades aplicáveis. A aceitação desta ferramenta é imprescindível para acessar e utilizar qualquer serviço prestado pela empresa. Se você não concordar com os regulamentos deste instrumento, os usuários não têm permissão para usá-los.

#### **Do cadastro**

O registro prévio é necessário para acessar as funções da plataforma. Crianças menores de 18 anos e pessoas que não têm plena capacidade civil para usar esta plataforma e serviços ou produtos devem obter o consentimento explícito de seus responsáveis legais com antecedência, quaisquer visitas de menores e pessoas que não tenham total responsabilidade por eles sem autorização prévia tem plena capacidade para a conduta civil. Para proteger sua conta, sua senha deve ser mantida em segredo e não deve ser compartilhada. É de responsabilidade do usuário preencher o Login com dados verdadeiros e atualizados. Se você não cumprir qualquer das condições destes Termos, pode encerrar suas contas e suspender ou anular seu acesso à plataforma, sem necessidade de aviso prévio.

#### **Modificações dos preços do produto**

É de suma importância a modificação prévia dos preços anunciados pelo cliente, para a automação, sistematização e gestão da caixa, para que se possa ter uma melhor experiência de administração, e para que não infrinja nenhuma lei brasileira dito no artigo 5º da Lei 10.962.

### **Das responsabilidades do Usuário**

A correta utilização da plataforma, dos serviços ou produtos oferecidos, prezando pela boa convivência, pelo respeito e cordialidade entre os usuários;

Pelo cumprimento e respeito ao conjunto de regras disposto neste Termo de Condições Gerais de Uso, na respectiva Política de Privacidade e na legislação nacional e internacional;

É o único responsável pelo anúncio, pelas informações veiculadas, pelas características e condições do produto ou serviço anunciado, pela sua conduta como usuário, pela entrega dos produtos e serviços e pelas obrigações tributárias e trabalhistas;

- 1. Não violar qualquer dispositivo do presente termo;
- 2. Indicar as características do serviço ou produto;
- 3. os conteúdos ou atividades ilícitas praticadas através da plataforma.
- 4. Produto ilegal;
- 5. Produtos sem a homologação, aprovação e registro pelos órgãos governamentais correspondentes como, por exemplo, ANVISA, INMETRO, ANATEL, MAPA ou ANS;
- 6. Produtos fora de comércio, como propriedade roubada, produtos entregues pelo governo no âmbito de programas sociais cuja venda seja proibida, produtos cuja venda seja exclusiva do Estado ou por entidades autorizadas, produtos vencidos, produtos em comodato;
- 7. Aos quaisquer produtos irregulares.

### **Limitações de supervisões da plataforma**

A plataforma responderá exclusiva e limitadamente pela disponibilização de espaço virtual para a contagem de estoque, bem como pelo sistema de gestão de produtos dos usuários através da plataforma. O aplicativo reitera, considerando os serviços da plataforma, que não é o proprietário dos produtos anunciados, não guarda a posse desses itens e não realiza as ofertas de venda, tampouco intervém na entrega dos produtos. Portanto, não se responsabiliza, por conseguinte, pelos estados dos

produtos oferecidos ou adquiridos, ou pela veracidade dos dados pessoais por eles inseridos em seus cadastros.

#### **Conflitos**

Sempre valorizamos encontrar as melhores soluções para os usuários e nos esforçamos para manter um ambiente de negócios positivo em nossa plataforma. Se você tiver alguma dúvida ou objeção ao nosso serviço, entre em contato com nosso canal de serviço e cumpra estes termos de uso e nossas outras regras para que possamos tentar encontrar uma solução mutuamente acordada.

#### **Alterações e atualizações do aplicativo**

O aplicativo pode passar por aprimoramentos. Assim, o serviço prestado por nós pode ser alterado suspenso e/ou descontinuação sem aviso prévio.

#### **Da rescisão**

A não observância das obrigações pactuadas neste Termo de Uso ou da legislação aplicável poderá, sem prévio aviso, ensejar a imediata rescisão unilateral por parte da razão social, saúde e economia. Será feito o bloqueio de todos os serviços prestados ao usuário.

#### **Da política de privacidade**

Além do presente Termo, o usuário deverá consentir com as disposições contidas na respectiva Política de Privacidade a ser apresentada a todos os interessados dentro da interface da plataforma. O aplicativo usará apenas os dados para criar a conta, não será coletado e nem vendido para uma empresa intermediária, e segundo os dados dos cadastros de clientes e fornecedores será de suma responsabilidade da empresa usuária.

### **Do foro**

Para a solução de controvérsias decorrentes do presente instrumento será aplicado integralmente o Direito brasileiro. Os eventuais litígios deverão ser apresentados no foro da comarca em que se encontra a sede da empresa.

# <span id="page-25-0"></span>**REFERÊNCIAS**

JURÍDICO, Pensador. **[Modelo] Termos e condições para site ou app**: termos condiçoes. termos condições. 2021. Disponível em: https://jusbrasilmodelos.jusbrasil.com.br/modelos-pecas/784909844/modelotermos-e-condicoes-para-site-ou-app. Acesso em: 15 maio 2021.

MACHADO, Alexsander; SELLITTO, Miguel Afonso. **Benefícios da implantação e utilização de um sistema de gerenciamento de armazéns em um centro de distribuição**. 2002. Disponível em: https://www.producaoonline.org.br/rpo/article/view/734. Acesso em: 23 ago. 2021.

MIRANDA, Vívian Barbosa; GREGÓRIO, Daniela Aparecida; AZEVEDO, Alessandra Medeiros Samore. **ANÁLISE DO CONTROLE DE ESTOQUE DE UMA REDE DE SUPERMERCADOS**: controle de estoque. Controle de Estoque. 2019. Disponível em: https://dspace.doctum.edu.br/bitstream/123456789/2357/1/AN%C3%81LISE%20D O%20CONTROLE%20DE%20ESTOQUE%20.pdf. Acesso em: 18 jul. 2021.

PAOLESCHI, B. Almoxarifado e gestão de estoques: do recebimento, guarda e expedição à distribuição do estoque. 2. ed. São Paulo: Érica, 2014. [Minha Biblioteca]. Retirado de: [https://integrada.minhabiblioteca.com.br/#/books/9788536505114/.](https://integrada.minhabiblioteca.com.br/#/books/9788536505114/)